Subject: Your Slope Plotting tool

From: Jim Sky <radiosky@radiosky.com>

Date: 05/02/2017 17:59

**To:** Richard Flagg <rf@hawaii.rr.com>, Wes Greenman <jupgazer@windstream.net>, Francisco Reyes <reyes@astro.ufl.edu>, Baptiste Cecconi <baptiste.cecconi@obspm.fr>, "Whitham D. Reeve" <whit@reeve.com>, Dave Typinski <davetyp@typnet.net>, Jim Brown <starmanjb@comcast.net>, Andrew Mount <capeorion@gmail.com>, Jim Thieman <james.r.thieman@nasa.gov>, Chuck Higgins <chiggins@mtsu.edu>, "Fung, Shing F. (GSFC-6730)" <shing.f.fung@nasa.gov>, Thomas Ashcraft <ashcraft@heliotown.com>, Kazumasa Imai <imai@ee.kochi-ct.ac.jp>, Todd King <tking@igpp.ucla.edu>, Mark Sharlow <msharlow@igpp.ucla.edu>

If you are doing a lot of slope measuring in RSS. This may update help.

install http://radiosky.com/spec/Spectrograph\_EXE\_Update\_2\_8\_38.exe

## Go to Options / File Review / Use Slope Note Pad.

Now when you right click on the or and bottom graphs you will find the option to measure the slope at the top of the popup menu. (It used to be at the bottom.) When you click on it the first time Slope Note Pad Tool window will pop up and annoyingly do so right in your way most of the time. I haven't been able to figure out how to fix that so just grab the window and move it to a location where it will not be in the way.

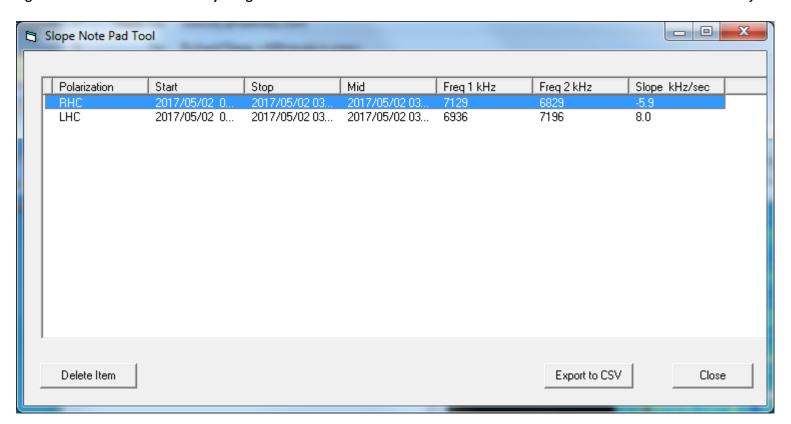

Each time you measure a slope it will be recorded in this window. The first column is the antenna polarization, thus if you are measuring from a switching system there is no issue with moving between antennas while doing the slope measurements as long as you have the antenna polarizations correctly identified in your Antenna / Identity panel.

The only editing that you can do to the list of slope measurements is to select and delete measurements.

1 of 2 05/10/2017 23:14

Press Export to CSV and enter a file name to produce the csv file. It will default to the directory in which the loaded data file resides.

Even if you do not use an SDPlay or SDRPlay2, you should do this update as it fixes a bug in the metadata review.

Aloha, Jim

Jim Sky http://radiosky.com

2 of 2